# adsilent App マニュアル

このアプリは、A. Duetz Handel & Service 社の adsilent を iPhone からリモート操作するためのアプ リです。アプリの操作方法について説明します。

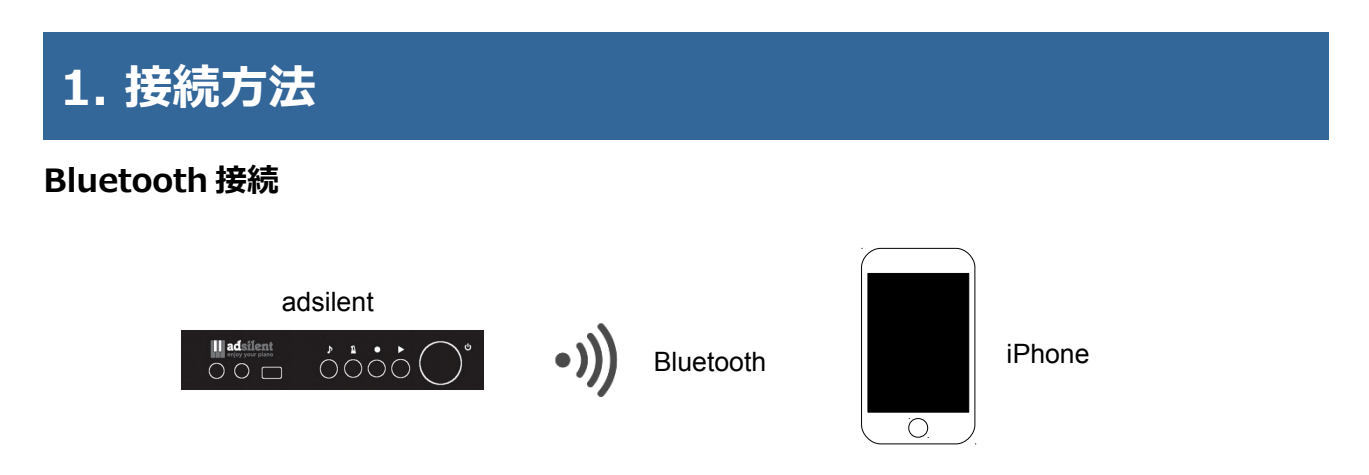

- 1) iOS デバイスで、「設定」>「Bluetooth」の順に選択して、「Bluetooth」がオンになっている ことを確認します。
- 2) adsilent 本体の電源を投入し、adsilent app を起動します。
- 3) Bluetooth をタップします。 4) adsilent をタップします。 5) 接続済みに変化します。

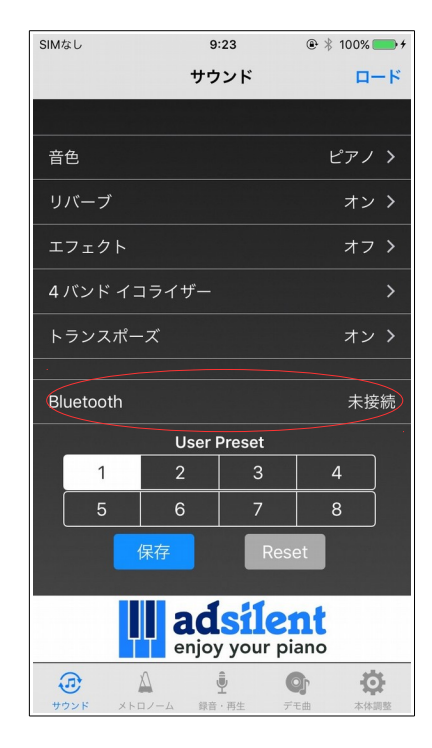

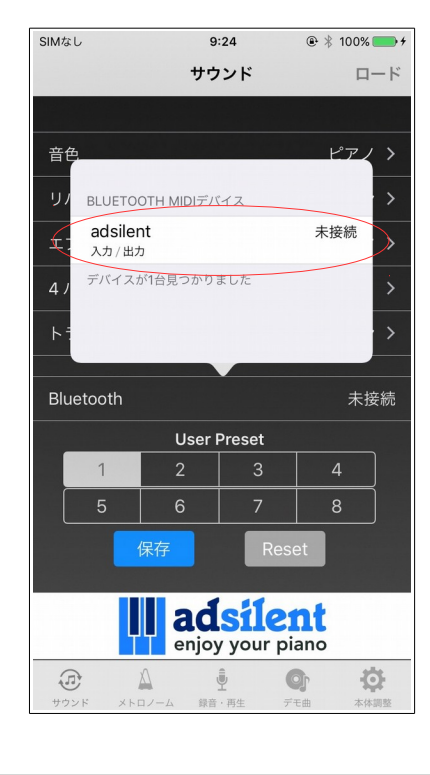

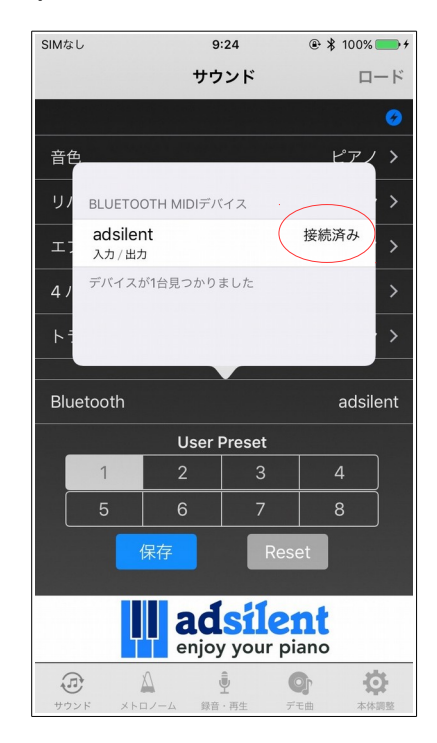

#### **USB 接続**

adsilent 本体と iPhone を接続するには、以下のアクセサリが必要です。

- ・Apple Lightning USB カメラアダプタ
- ・USB mini B ケーブル

以下のように接続します。

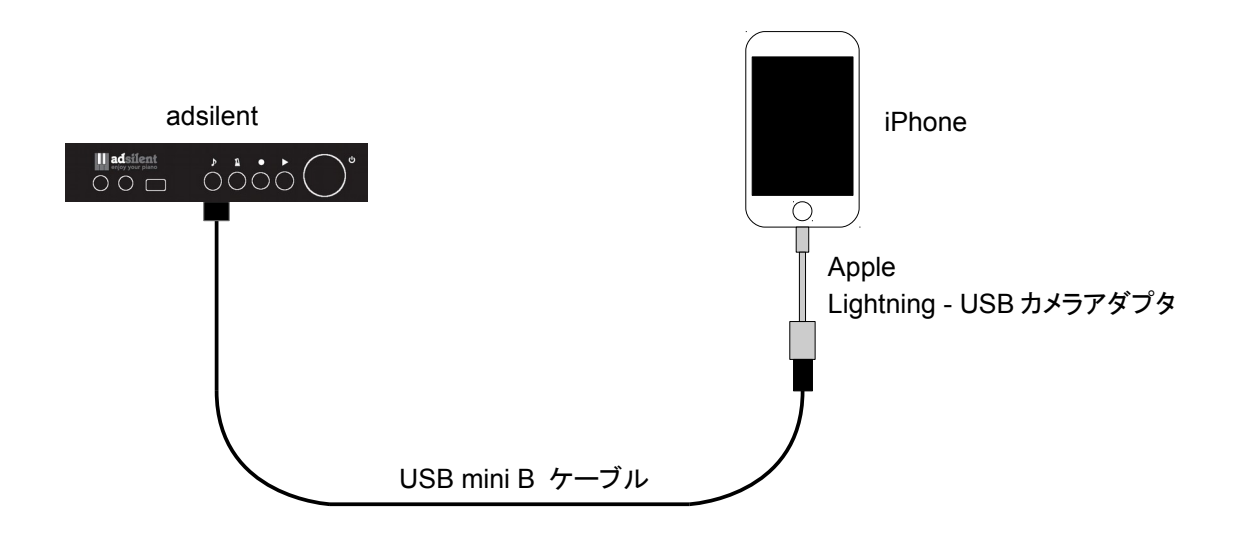

USB 接続は自動認識しますが、USB 接続を使用する場合、Bluetooth 設定は未接続のままにしておき ます。

# **2. サウンド**

サウンドを変更します。

この画面から、音色、リバーブ、エフェクト、4 バンドイコライザー、トランスポーズの各設定を選択 します。

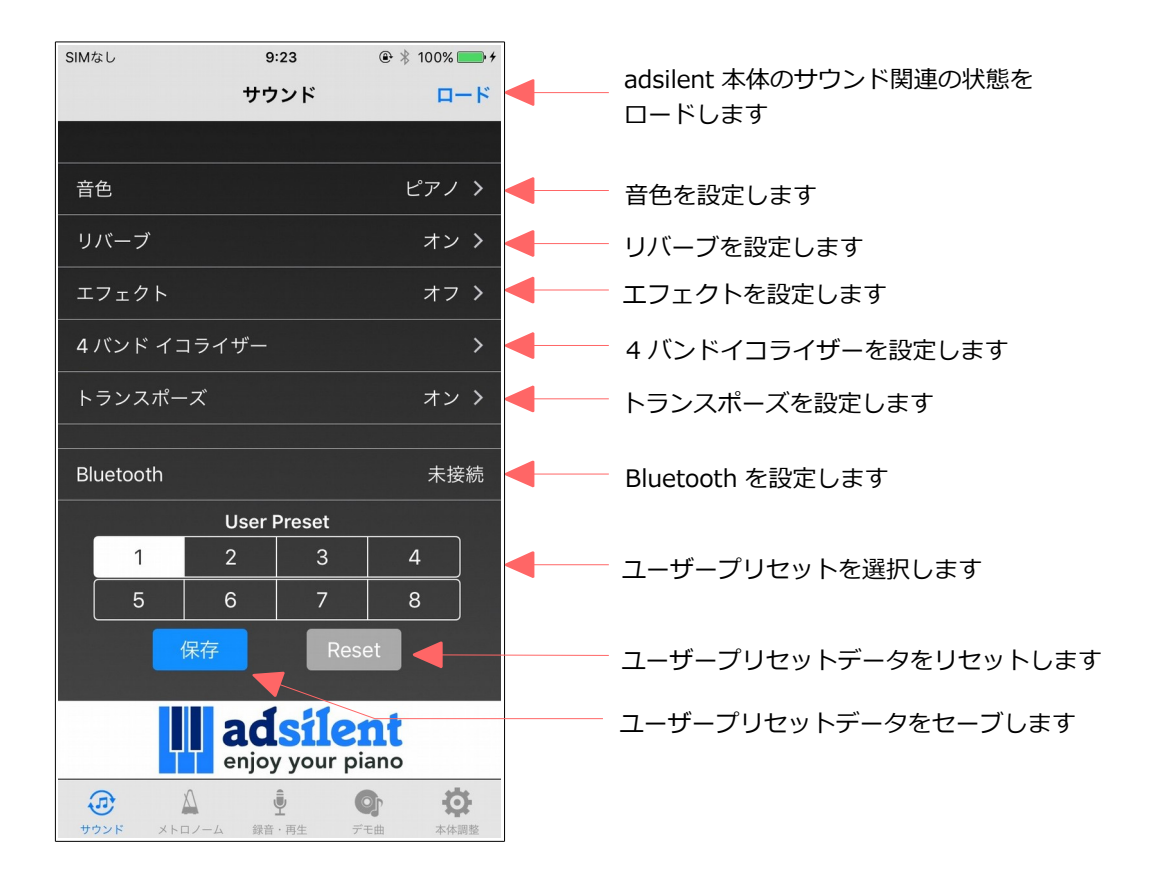

# **2.1. 音色**

音色を設定します。

音色は、88 音色から選択することができます。

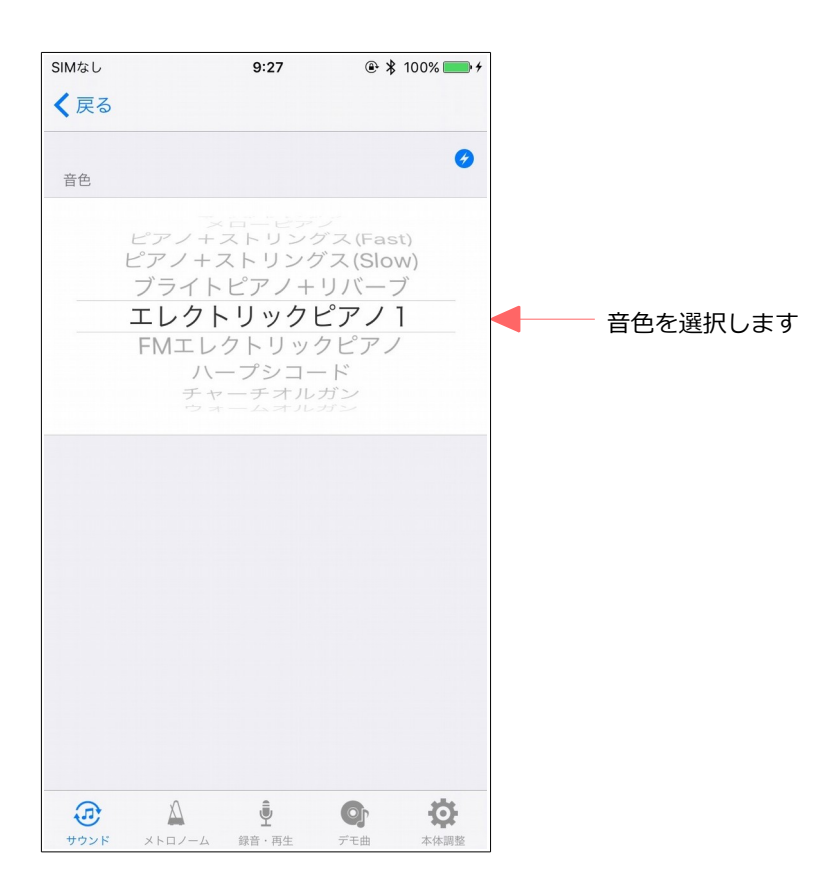

### **2.2. リバーブ**

リバーブを設定します。

リバーブの種類は、ルームとホールを選択することができます。

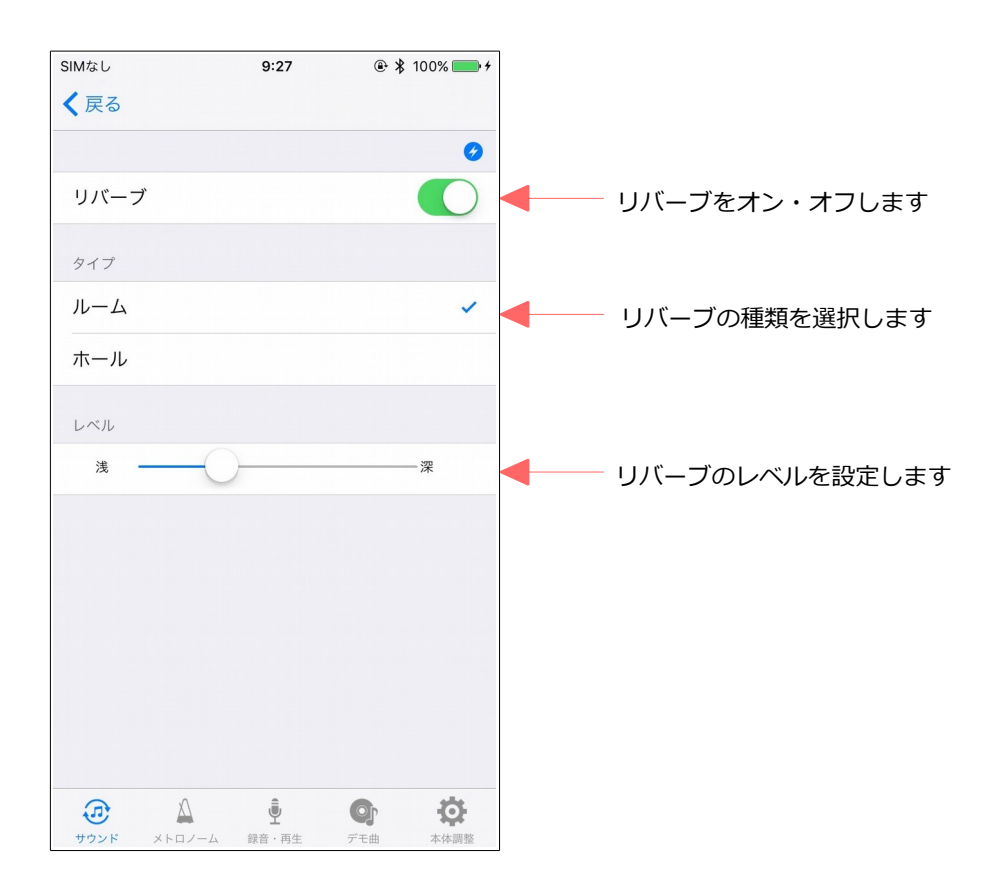

#### **2.3. エフェクト**

エフェクトを設定します。

エフェクトの種類は、コーラス、ロータリースピーカー、ディレイを選択することができます。 ロータリースピーカーの場合、レベルは変更できません。

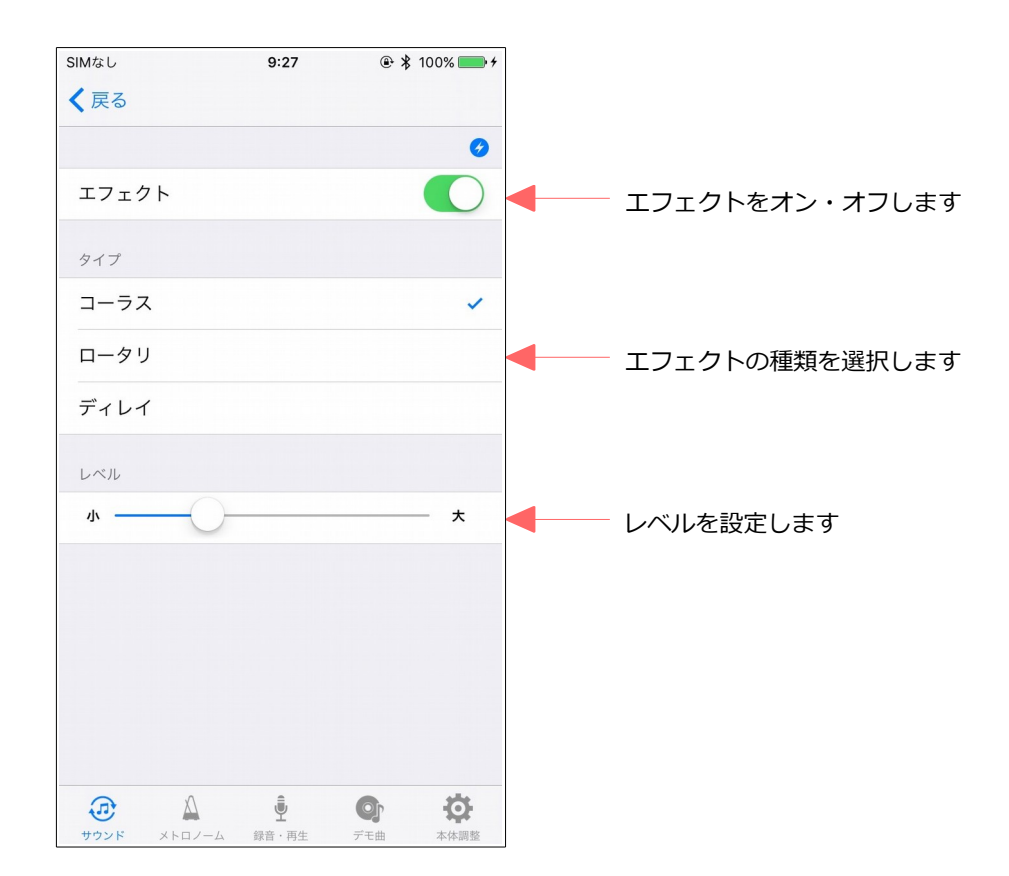

#### **2.4. 4 バンドイコライザー**

4 バンドイコライザーを設定します。

3 種類のプリセットパターンとユーザー設定が可能です。

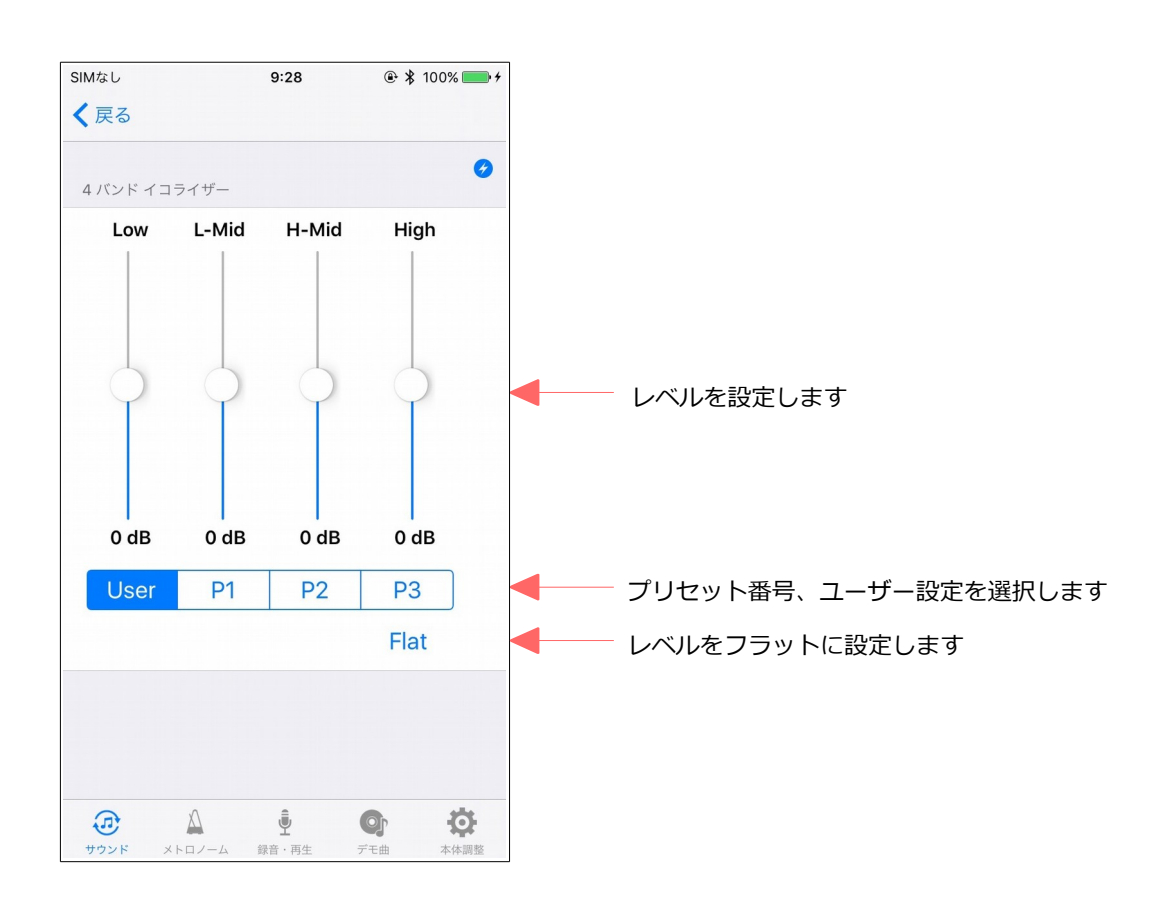

# **2.5. トランスポーズ**

トランスポーズを設定します。

±2 オクターブ分、移調することができます。

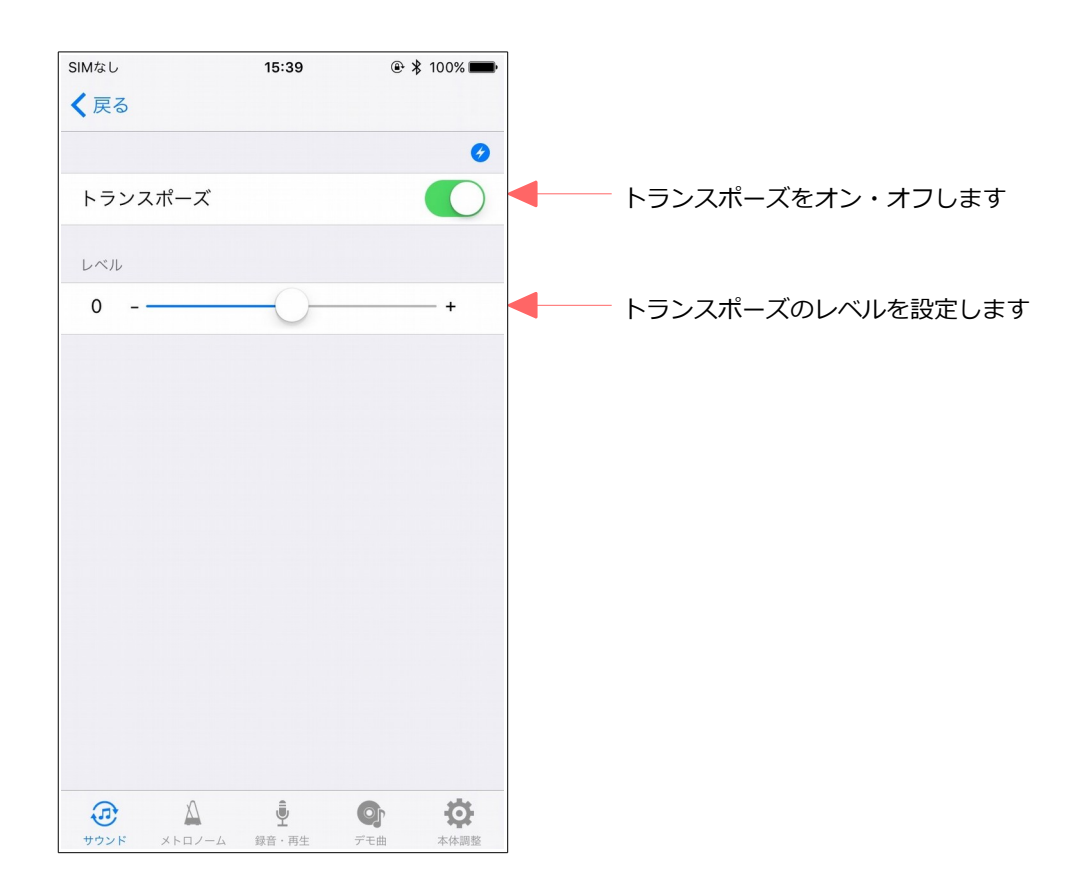

#### **2.6. Bluetooth**

Bluetooth を設定します。

Bluetooth MIDI デバイスから adsilent を選択します。

なお、Bluetooth 接続する場合、iOS デバイスで、「設定」>「Bluetooth」の順に選択して、 Bluetooth」がオンになっていることを確認します。

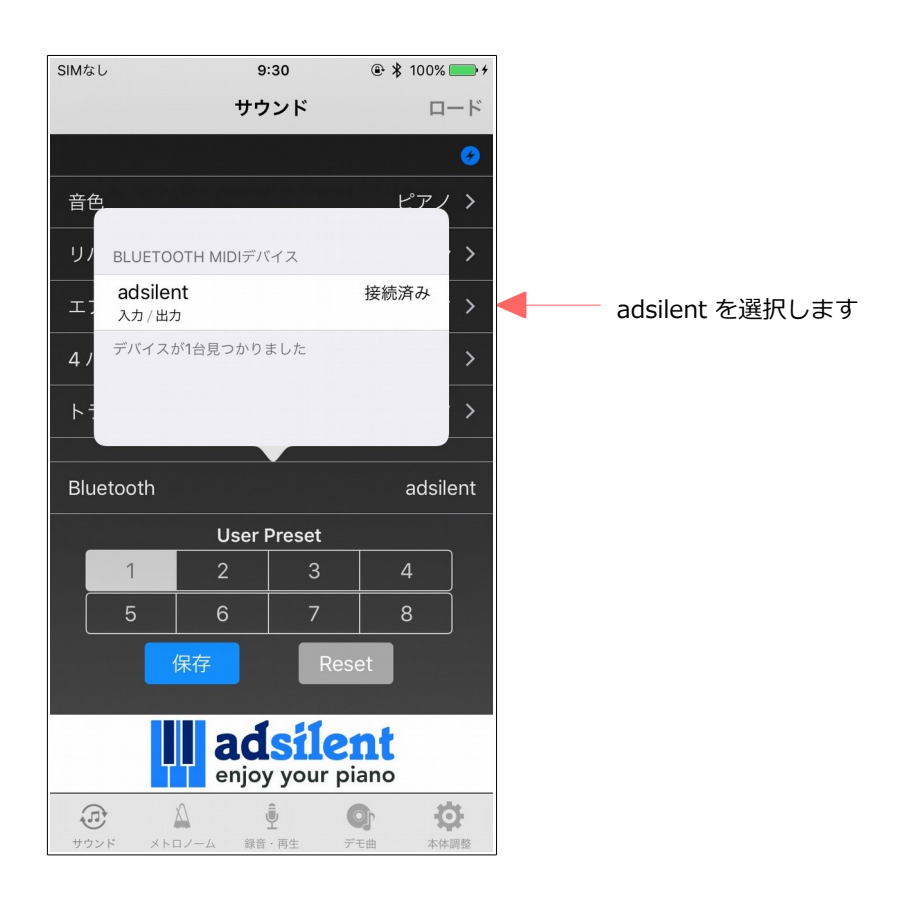

# **3. メトロノーム**

- メトロノームを再生します。
- メトロノームの設定内容は以下の通りです。
- ・拍子 :なし, 2, 3, 4, 5, 6, 8
- ・テンポ:30 250
- ・音量 :12 段階

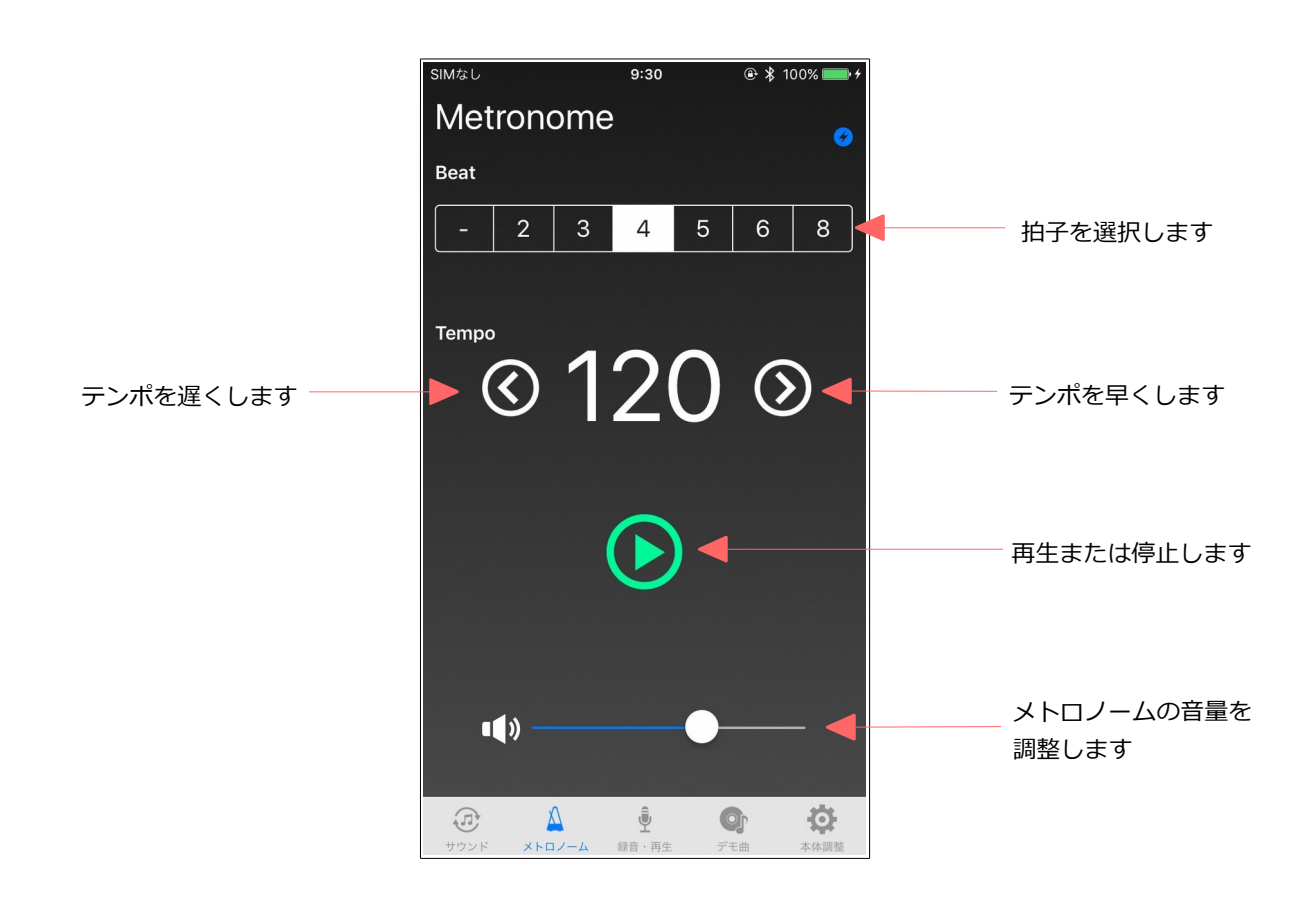

#### **4. 録音・再生**

演奏データの録音・再生を行います。

また、録音したデータを iPhone に転送し、コレクションすることができます。iPhone 上のデータを adsilent 本体に戻したり、メールで送信することもできます。メールを利用する場合、事前にメール アカウントの設定が必要です。

再生時、再生速度・音量を変更することができます。

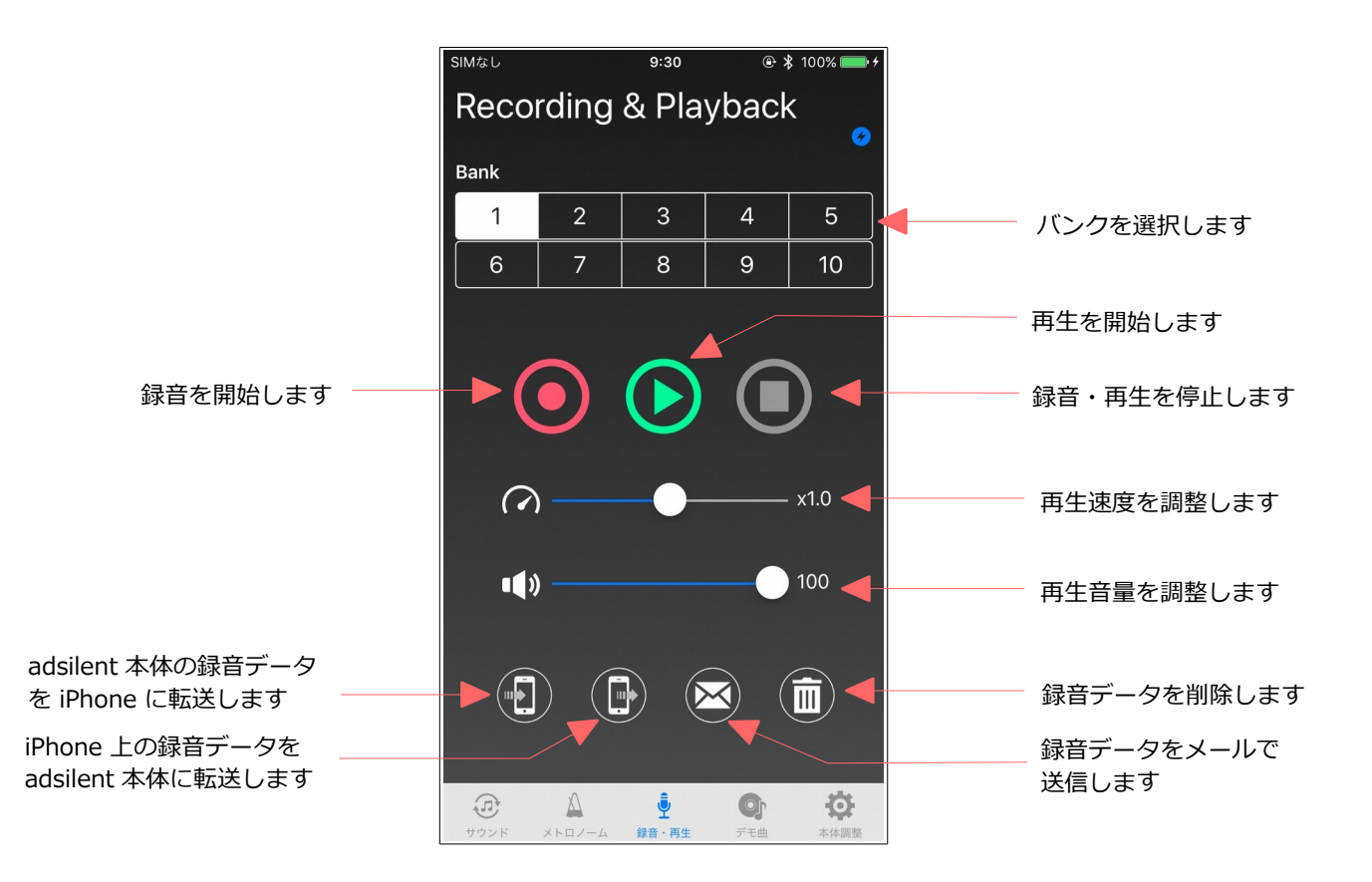

# **5. デモ曲**

デモ曲を再生します。

adsilent 本体に収録している 10 曲から選択することができます。

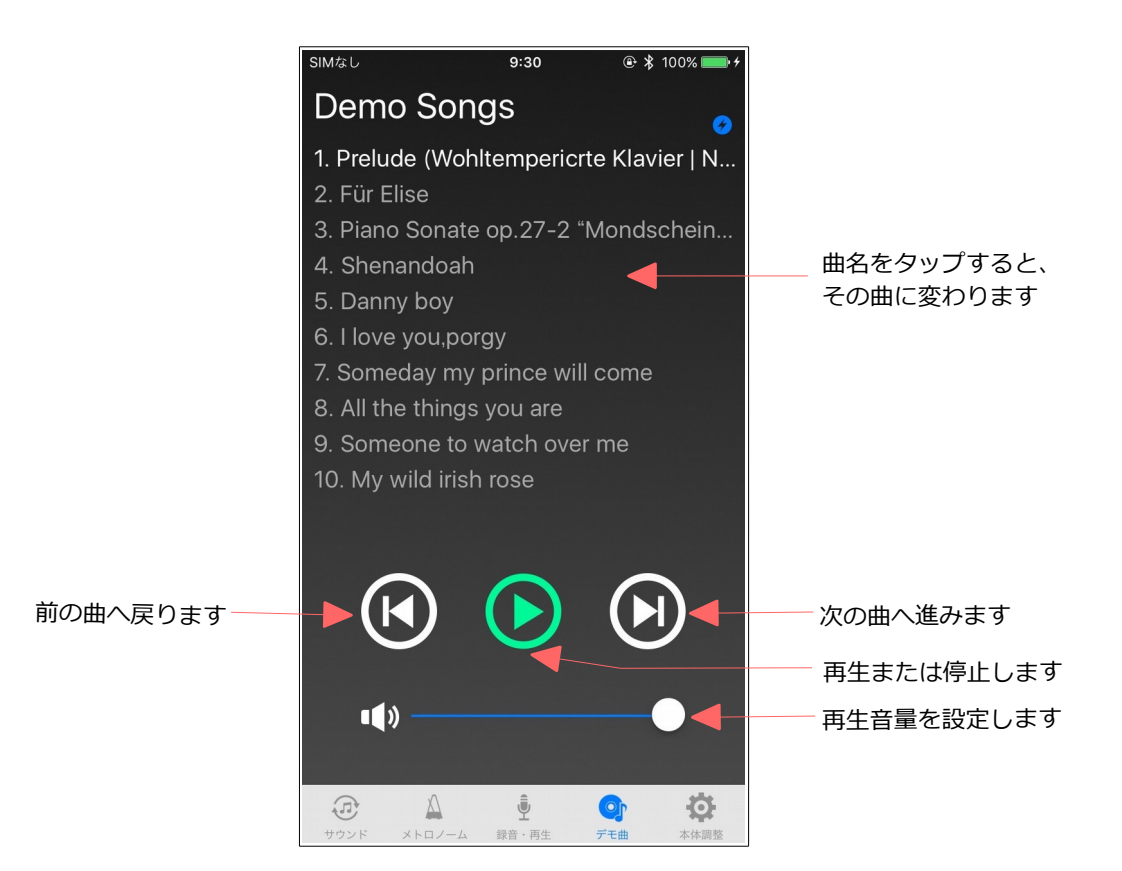

# **6. 本体調整**

#### adsilent 本体の各種調整を行います。

adsilent を取り付けたピアノの状態に応じて、各項目を調整して下さい。

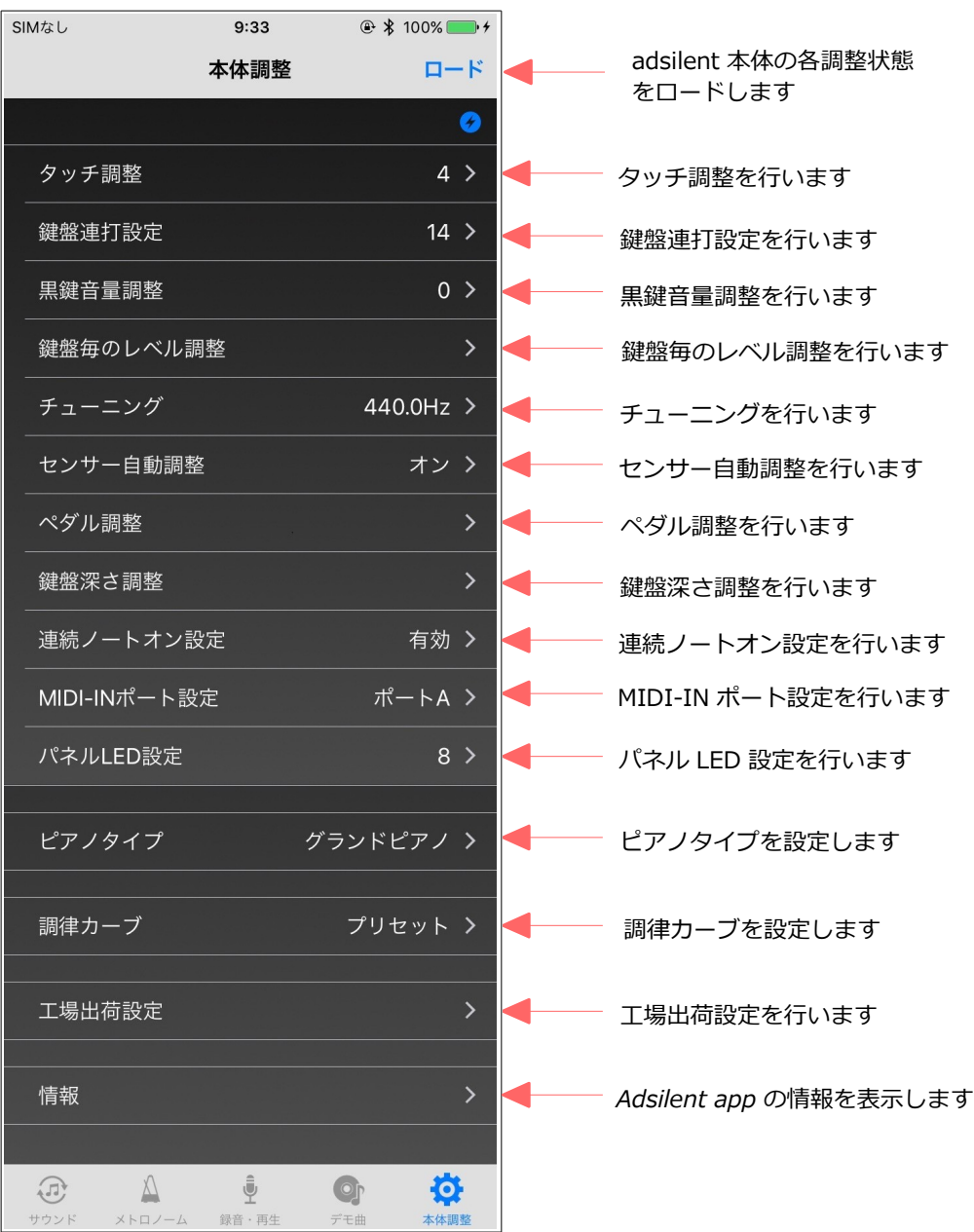

#### **6.1. タッチ調整**

鍵盤のタッチを調整します。

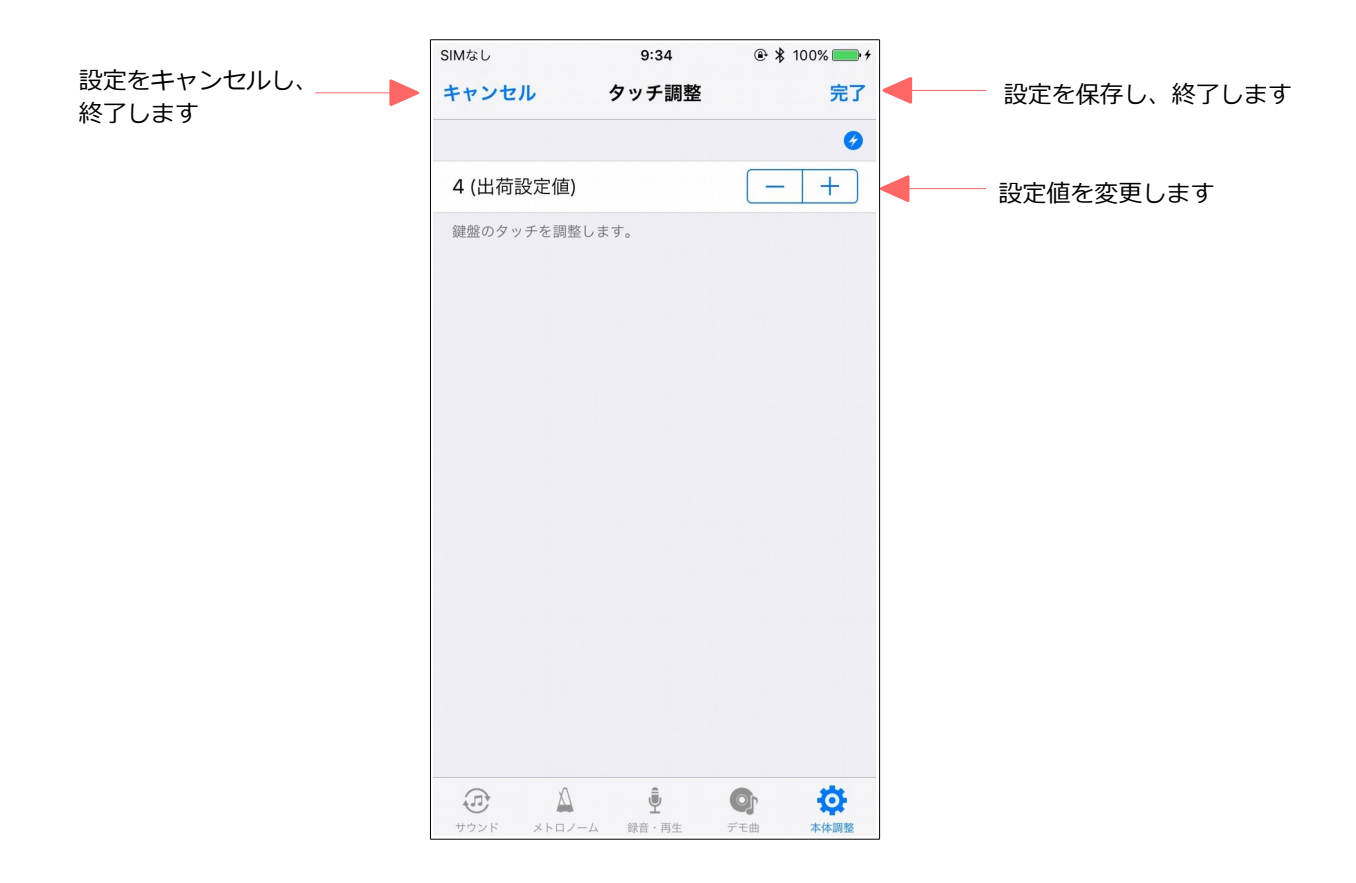

### **6.2. 鍵盤連打設定**

鍵盤の連打回数を設定します。

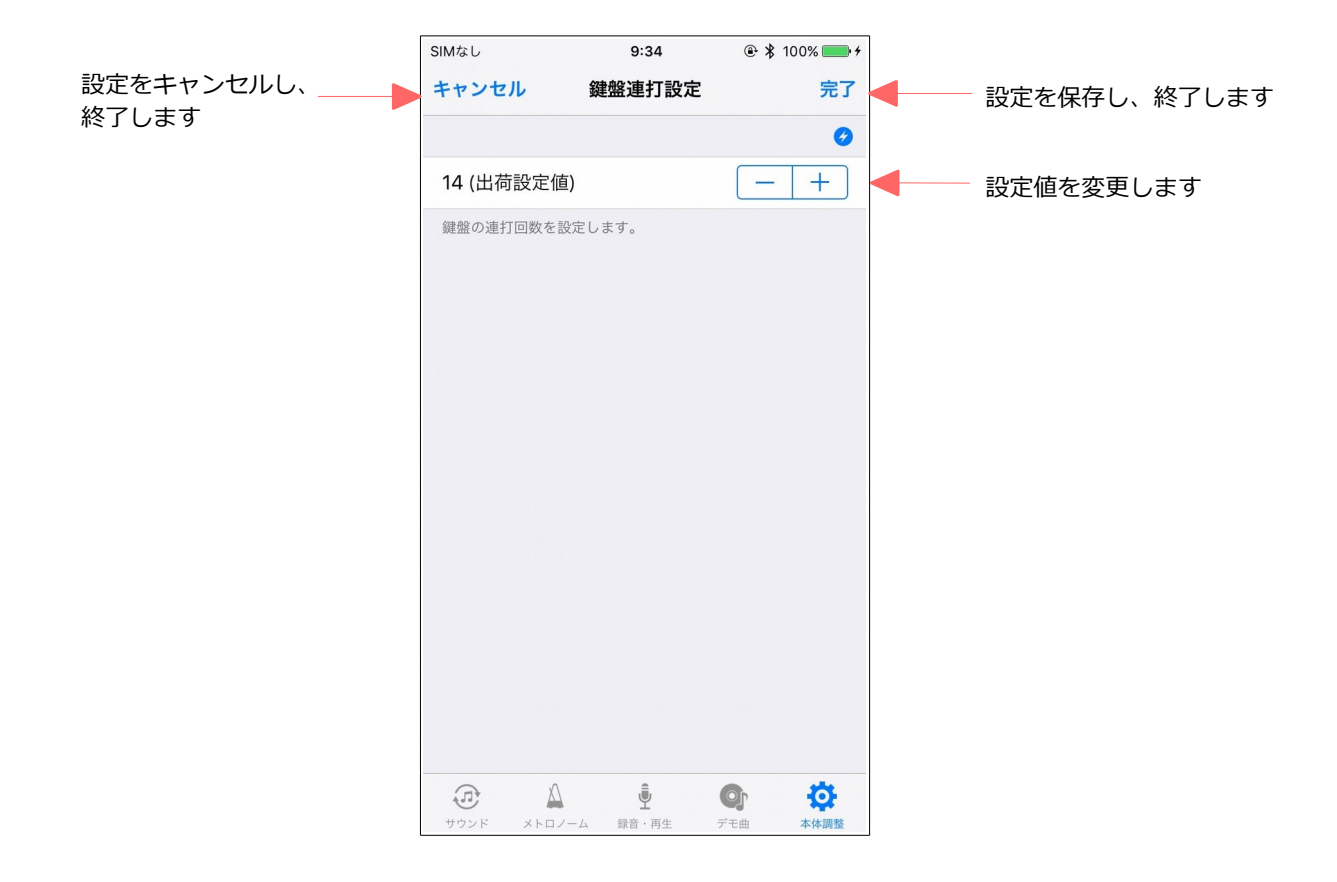

#### **6.3. 黒鍵音量調整**

黒鍵の音量を調整します。

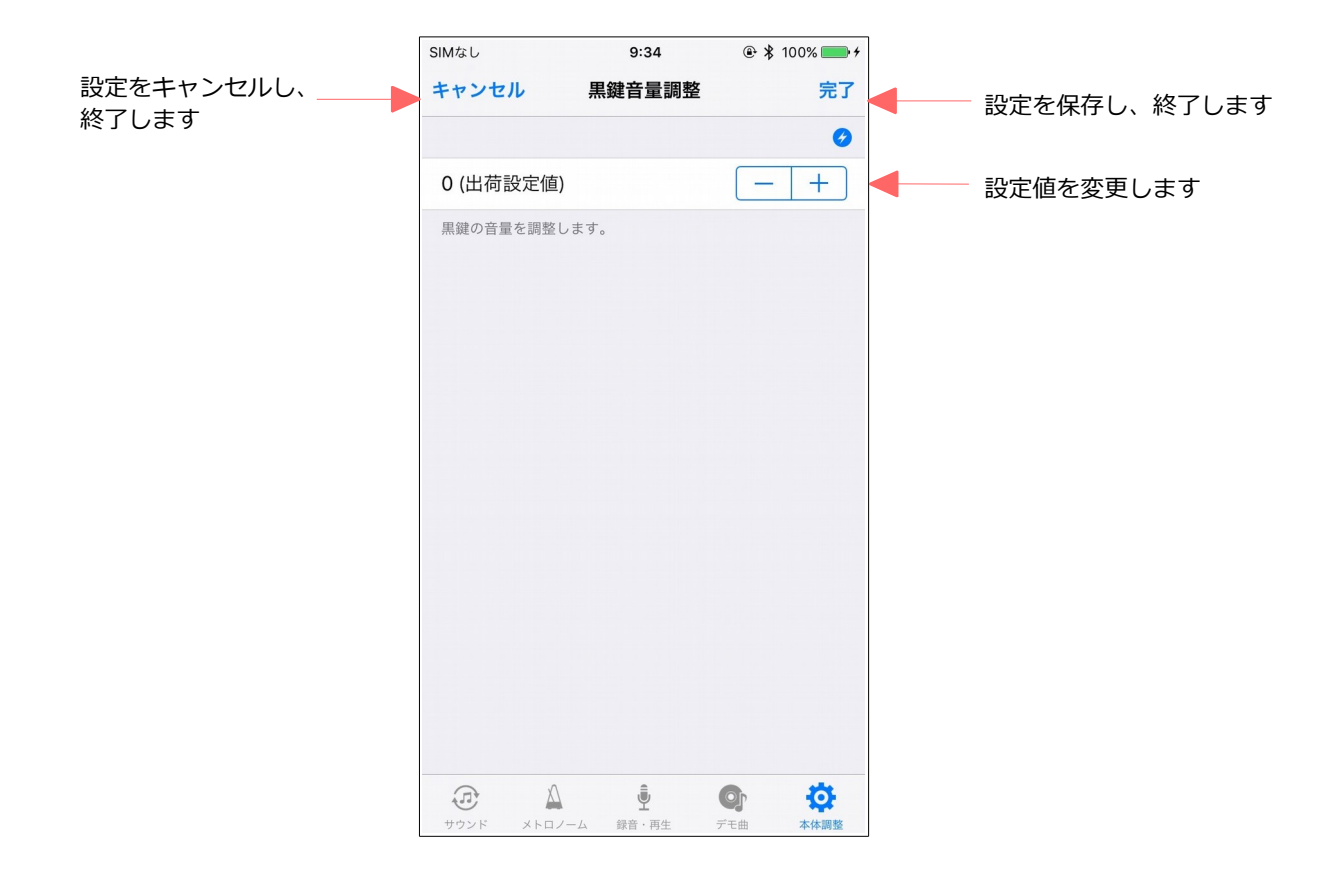

#### **6.4. 鍵盤毎のレベル調整**

鍵盤毎の音量を調整します。

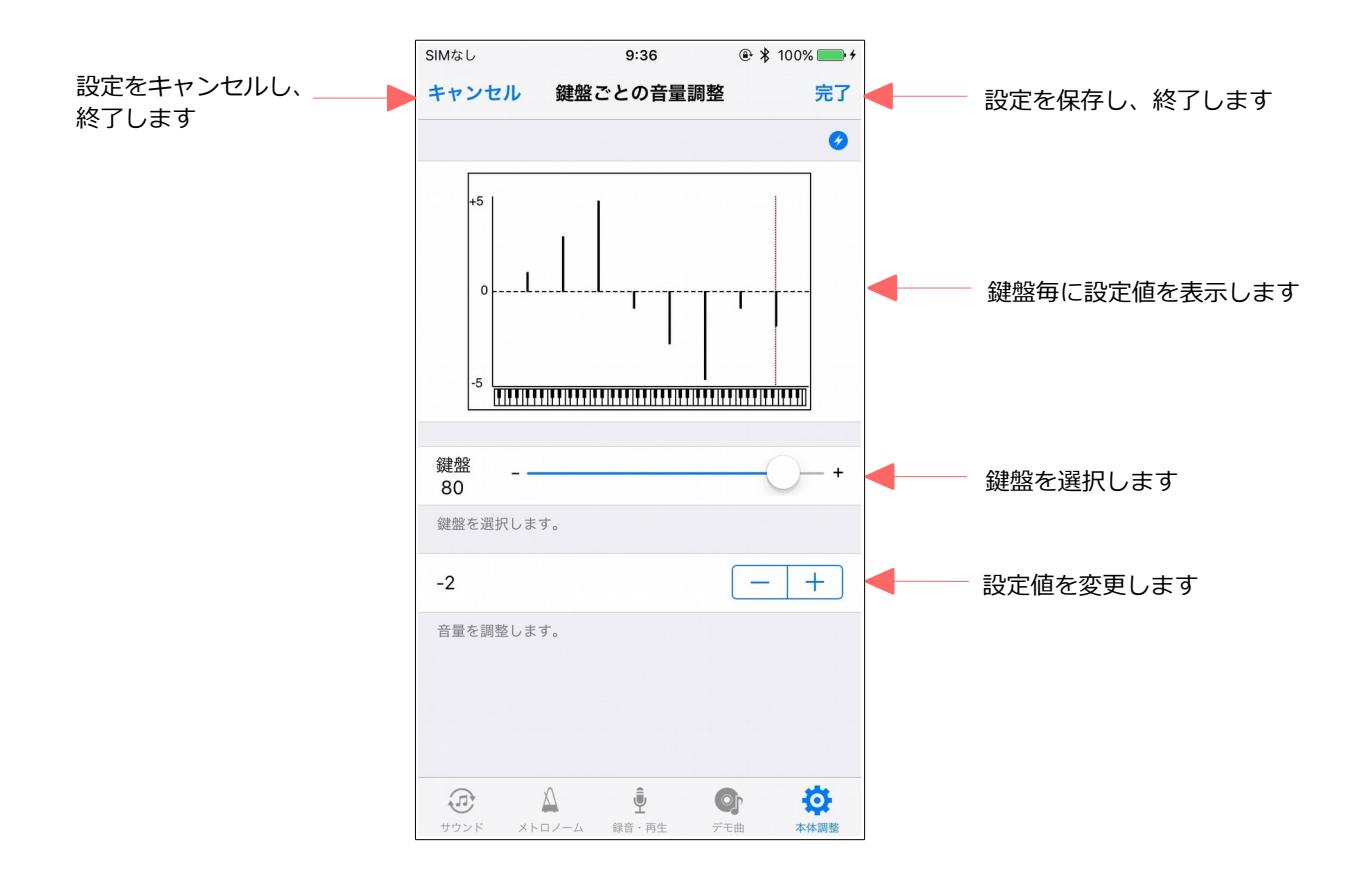

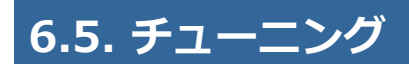

チューニングを調整します。

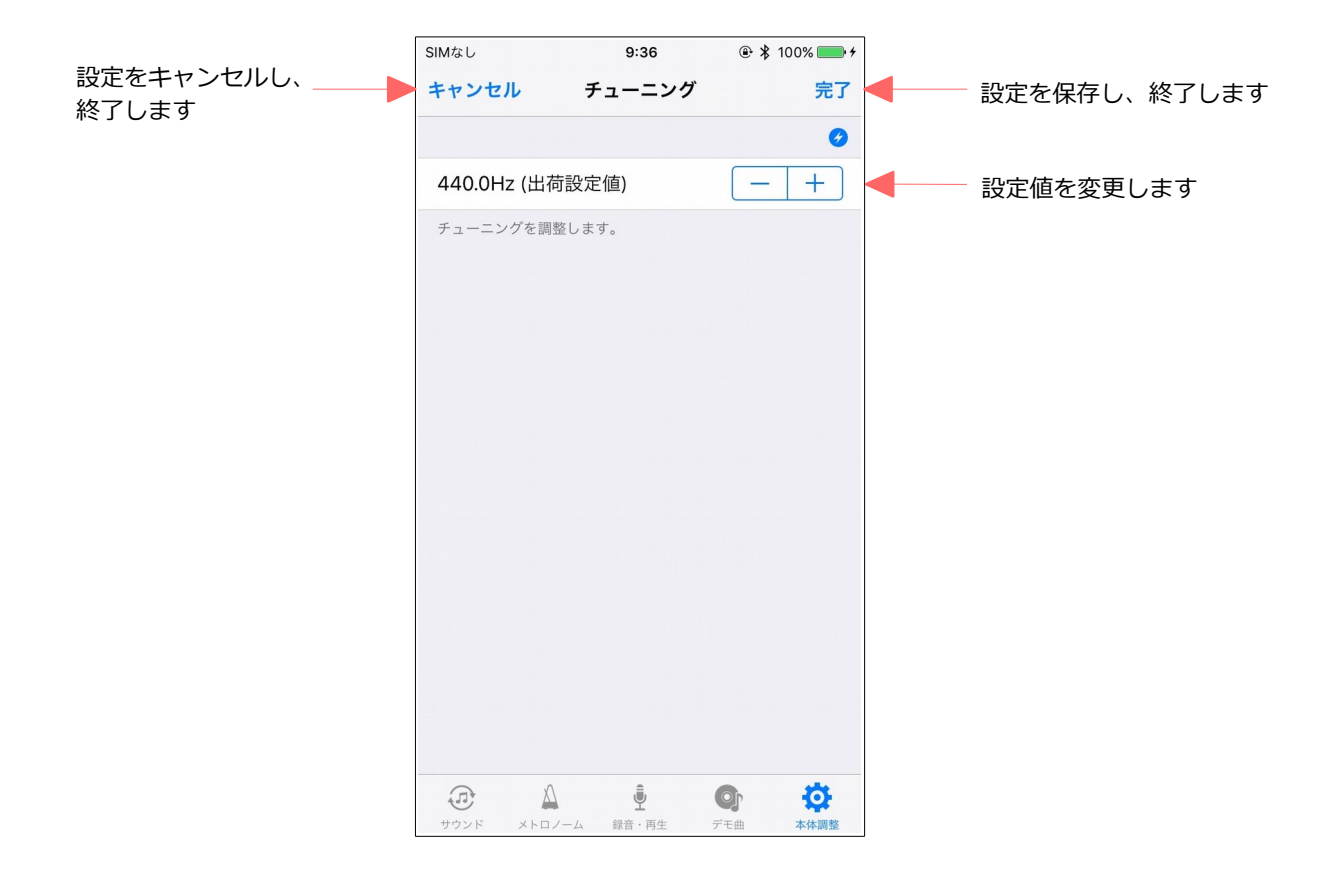

#### **6.6. センサー自動調整**

センサーの自動調整を設定します。

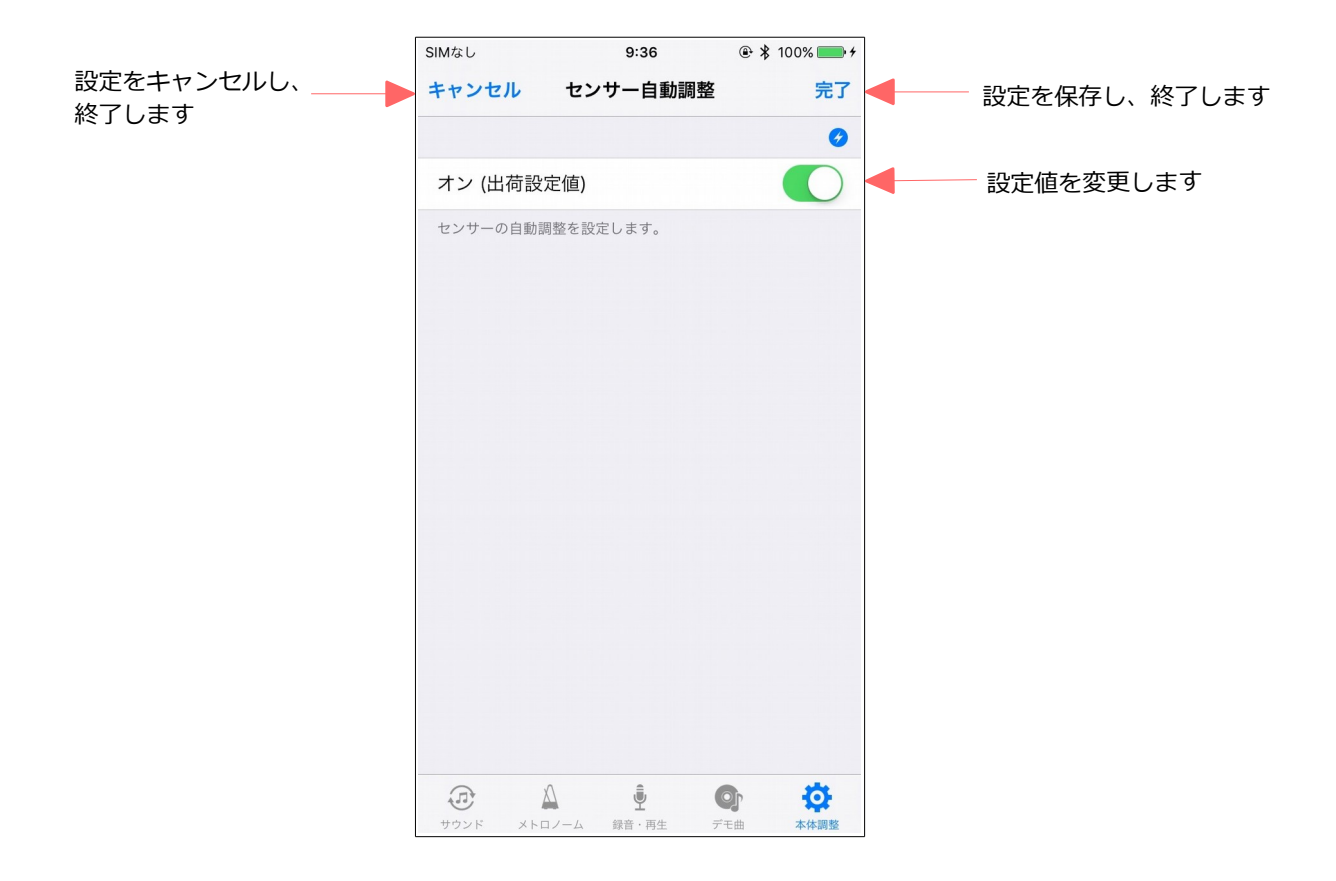

# **6.7. ペダル調整**

ペダルの検出位置と、ダンパーペダルのモードを調整します。

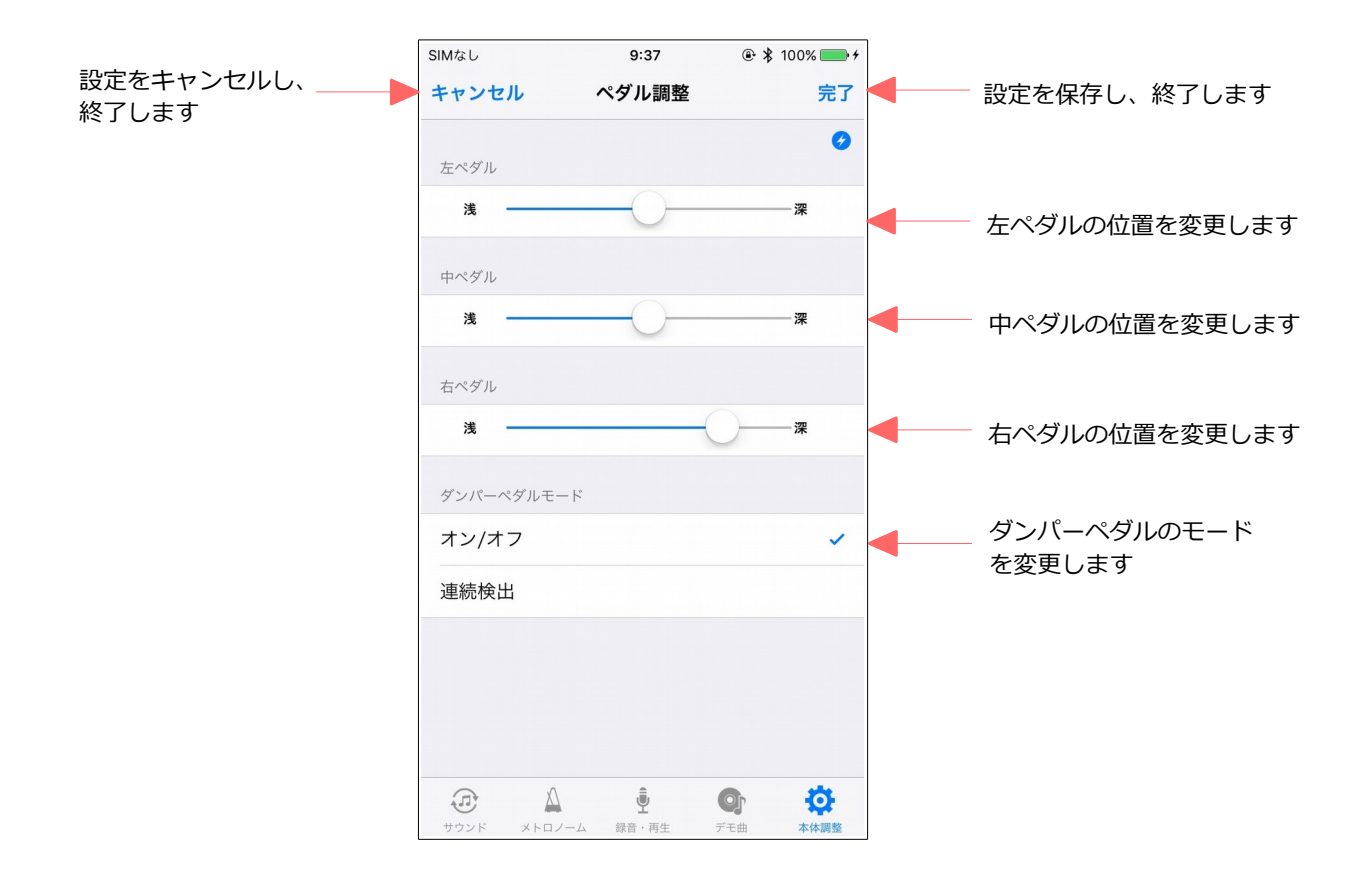

#### **6.8. 鍵盤深さ調整**

鍵盤の深さを調整します。

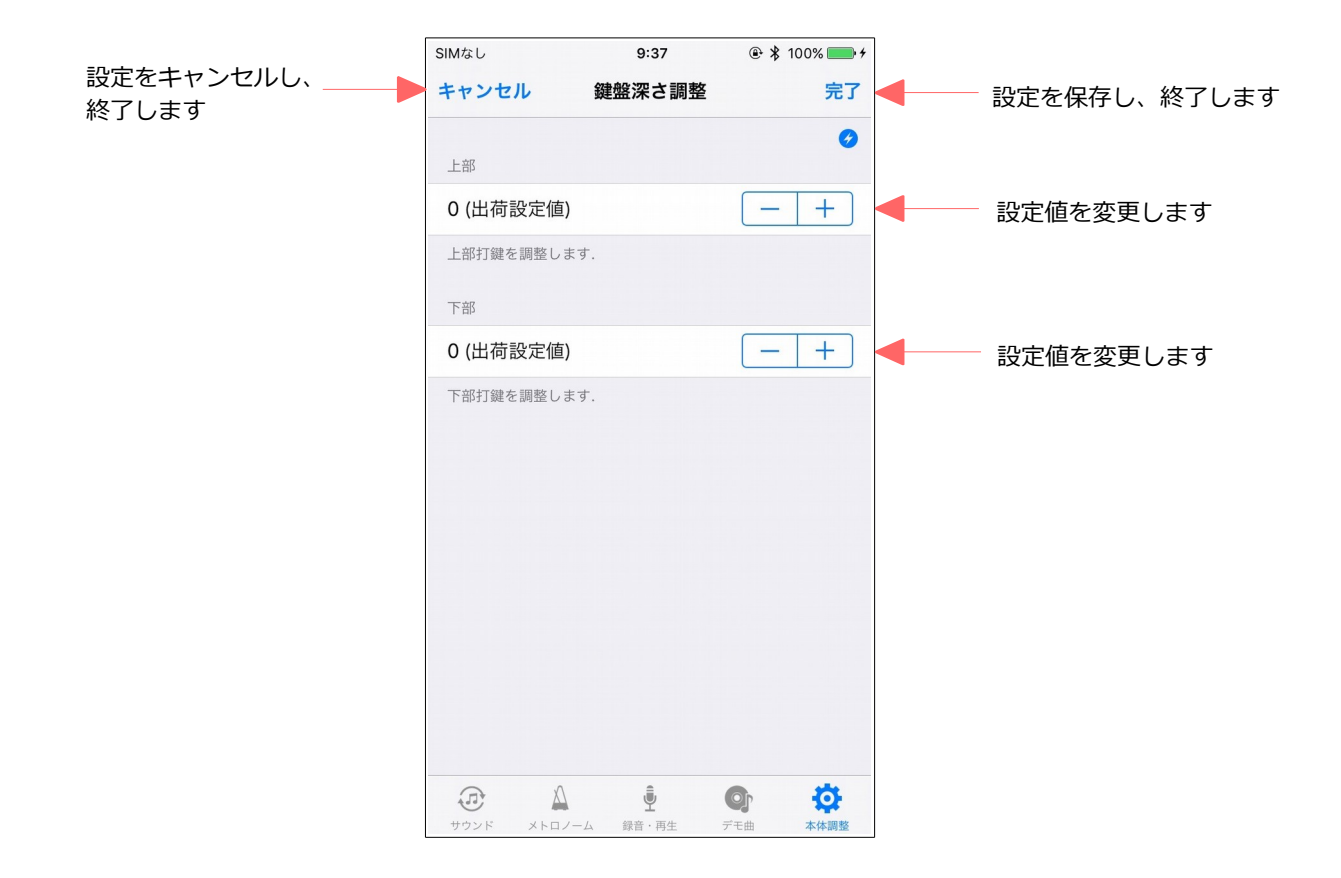

#### **6.9. 連続ノートオン設定**

連続ノートオンを設定します。

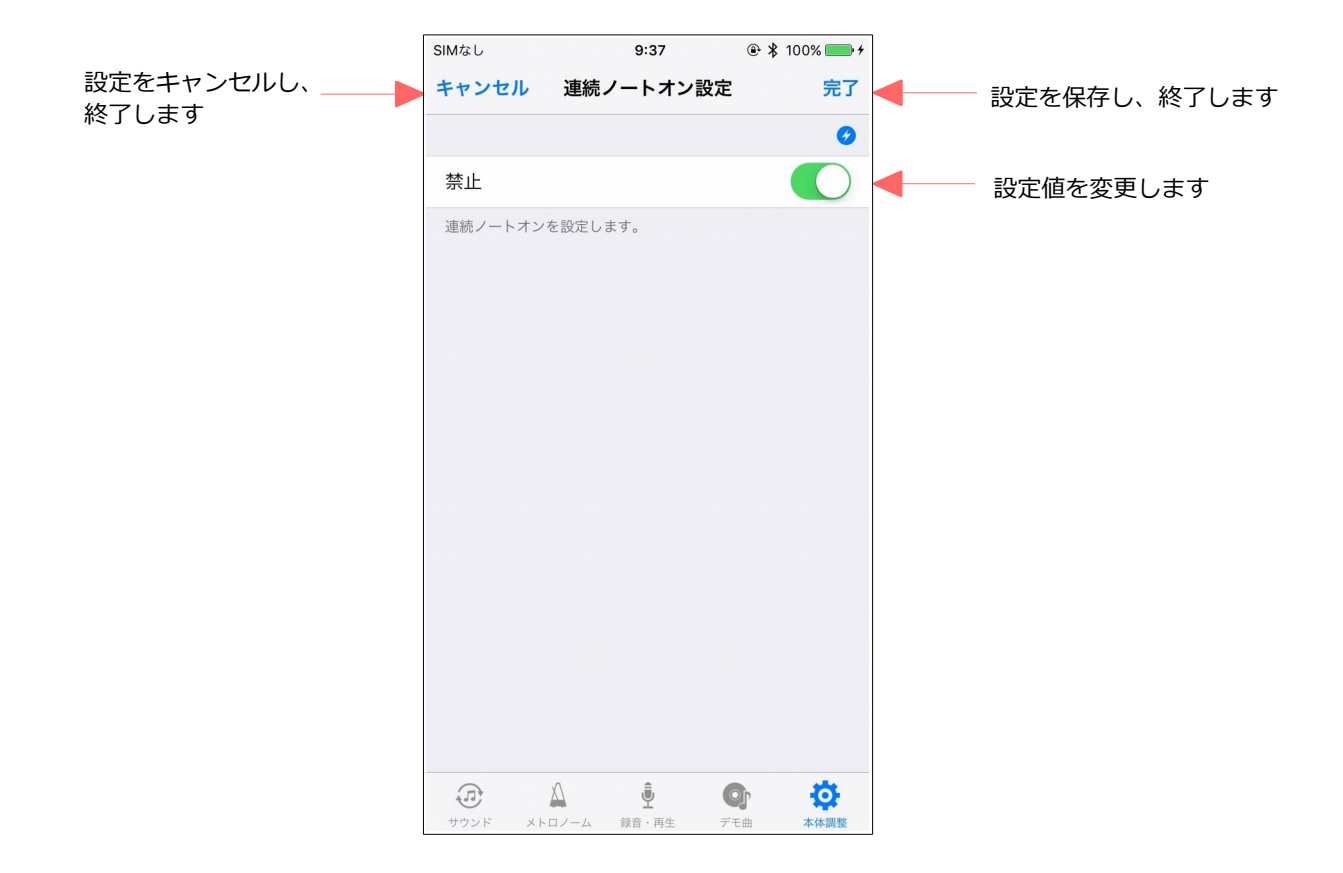

### **6.10. パネル LED 設定**

MIDI-IN ポートを設定します。

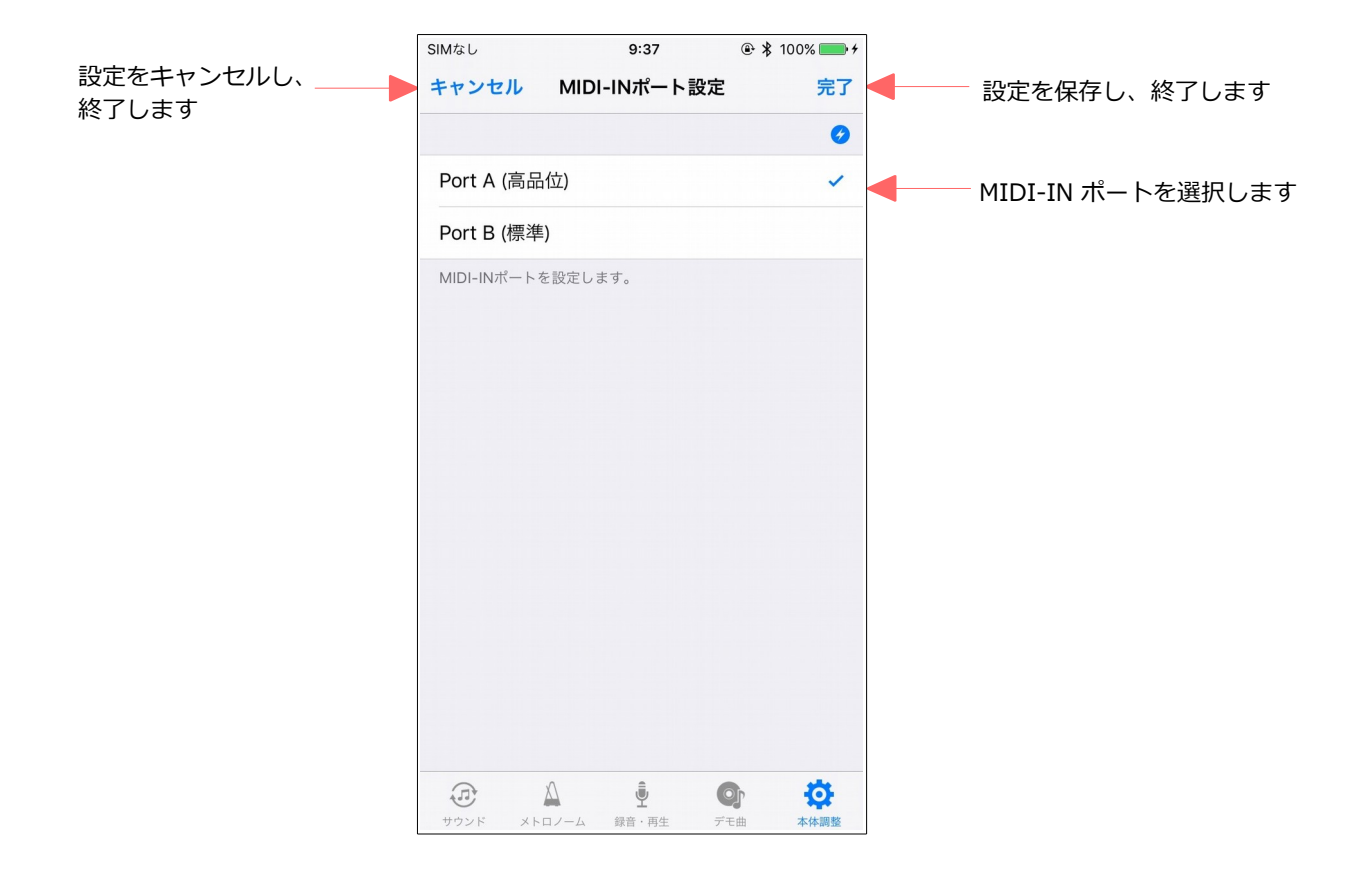

# **6.11. パネル LED 設定**

パネル LED の明るさを設定します。

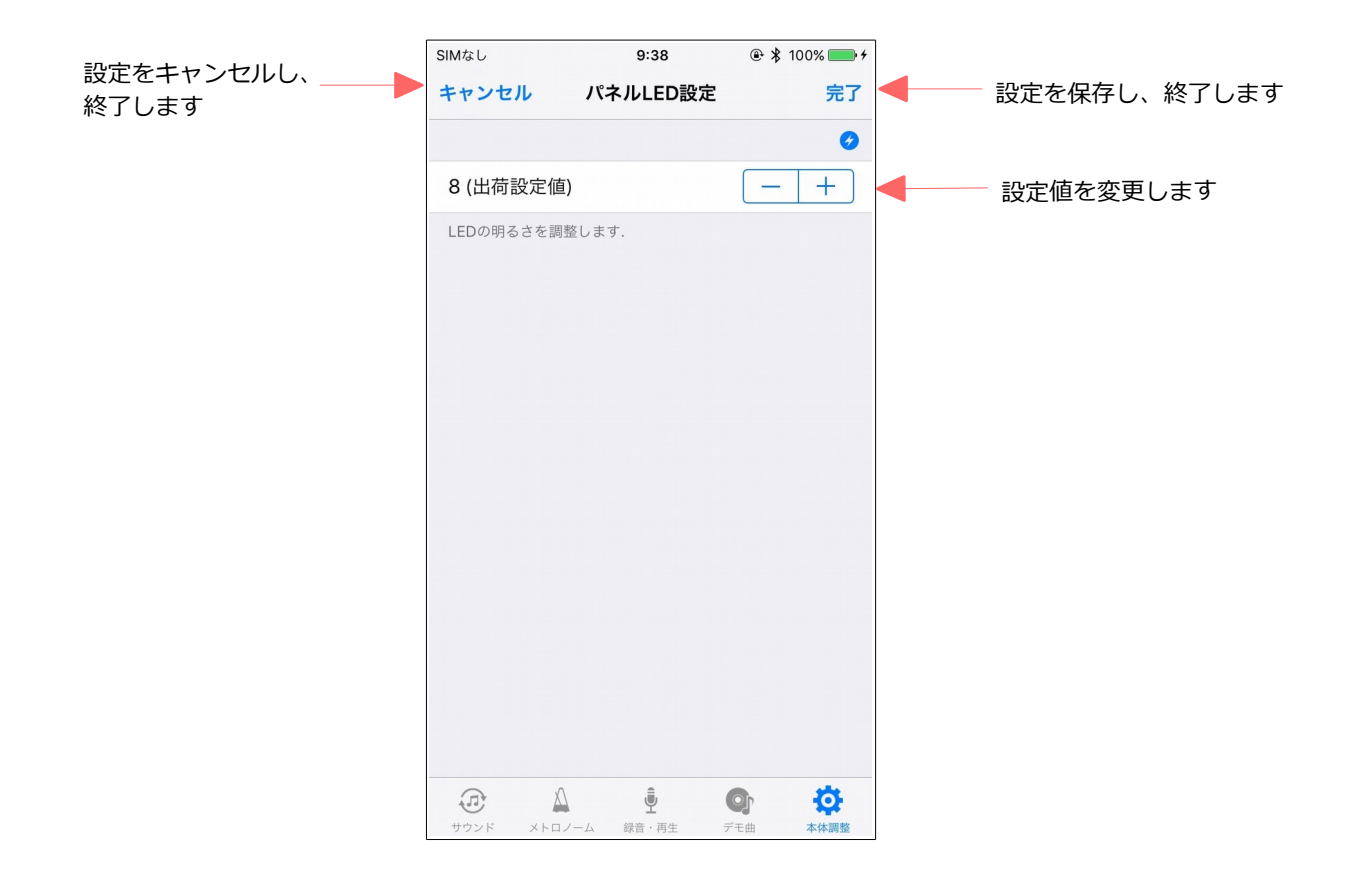

# **6.12. ピアノタイプ**

ピアノタイプを設定します。

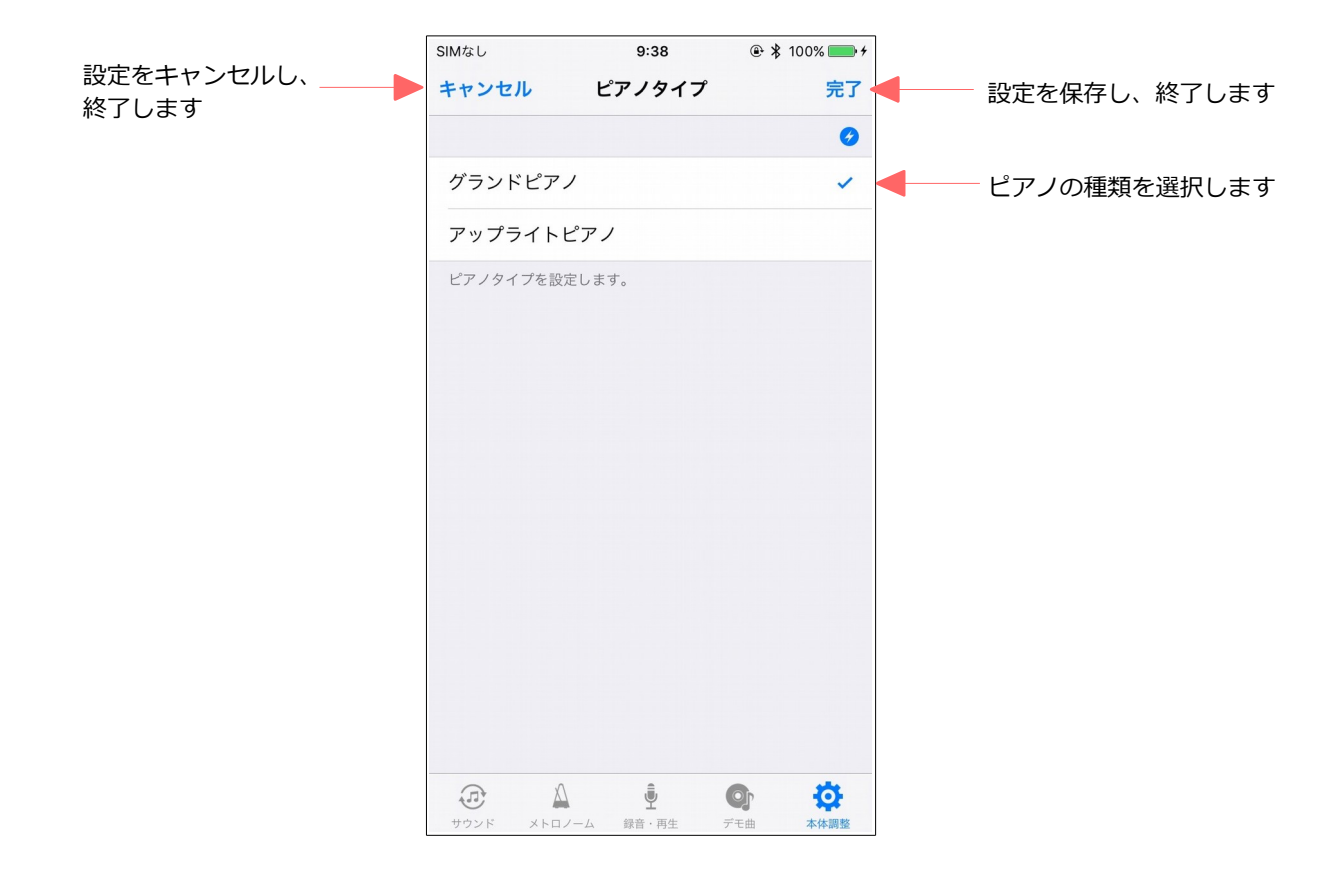

#### **6.13. 調律カーブ**

調律カーブを編集することができます。

編集した調律カーブは adsilent 本体に保存するだけでなく、ファイルに保存することもできます。

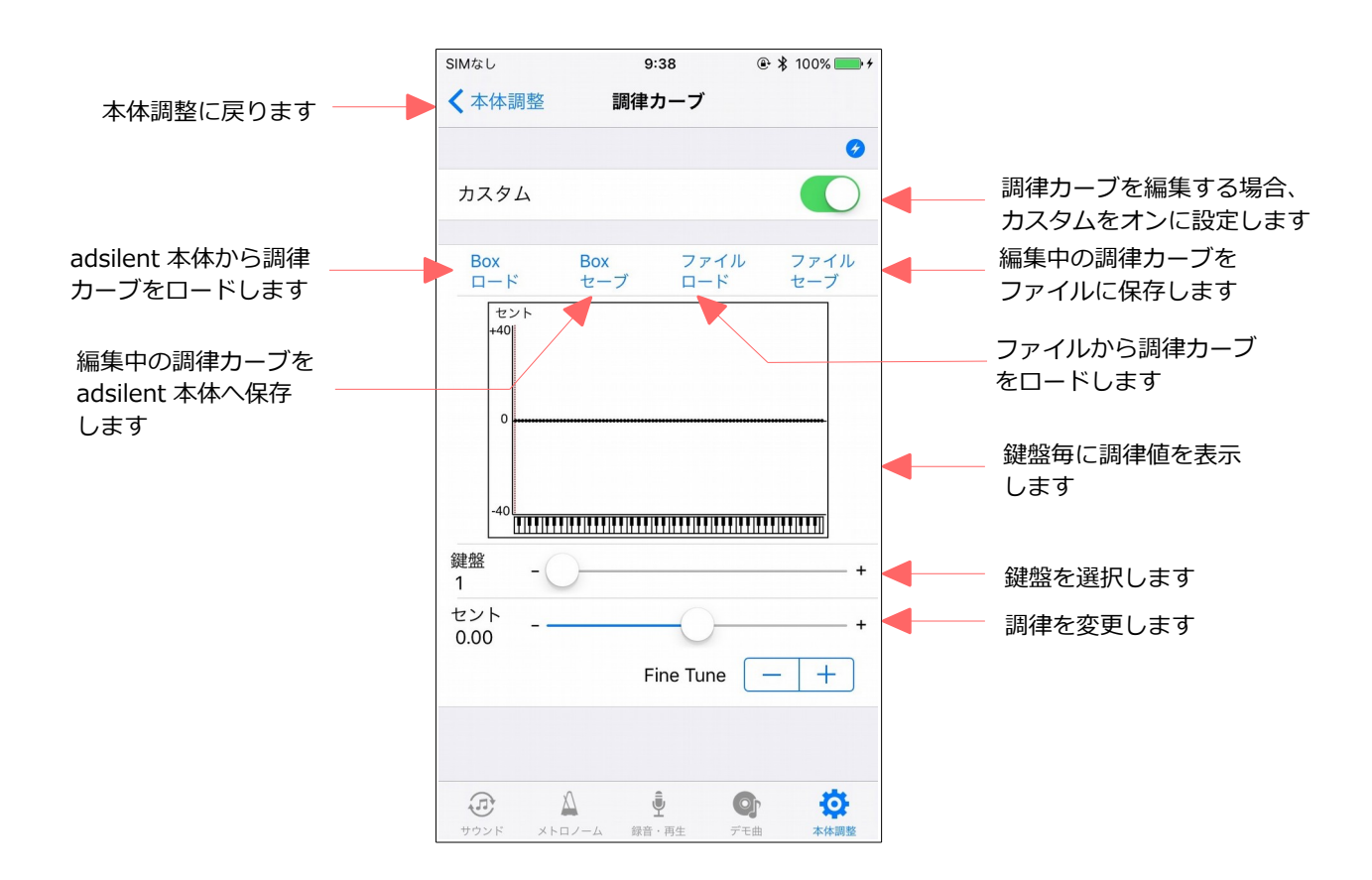

# **6.14. 工場出荷設定**

adsilent の各種設定を工場出荷設定にリセットします。 なお、ピアノタイプと調律カーブはリセットされません。

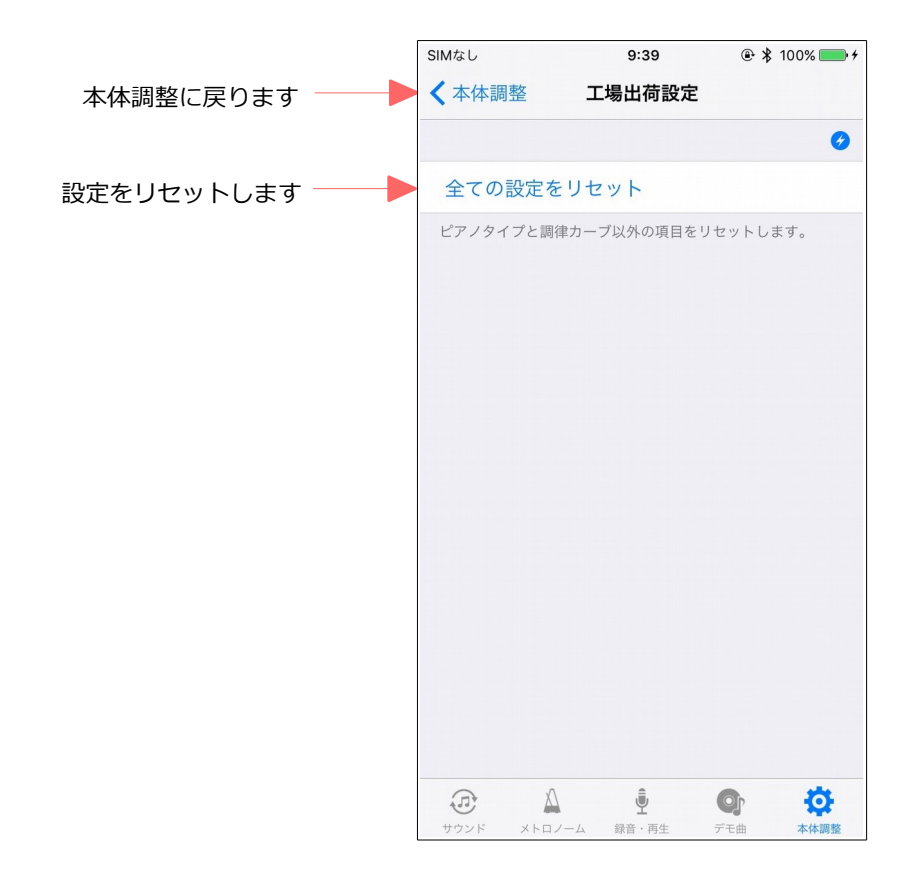

# **6.15. 情報**

adsilent の情報を表示します。

アプリとコントロールボックスのバージョンを確認することができます。

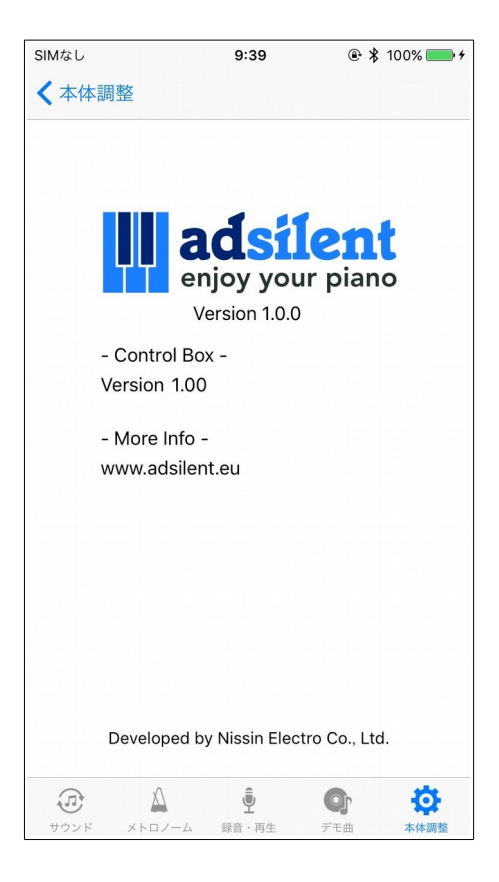

#### 商標および免責事項

iPhone、iPad は、米国および他の国々で登録された Apple Inc.の商標です。

その他の製品名、会社名は各社の登録商標、または商標です。

本書の内容は、予告なしに変更することがあります。

本書の内容の一部または全部を無断で複製、改変、転載することはできません。

本ソフトウェアの使用によるデータの消失等につきましては、一切責任を負いかねますのでご了承く ださい。

Ⓒ 2017 Nissin Electro Co., Ltd. All rights reserved.